# **View IPv6 Routes on Sx500 Series Stackable Switches**

## **Objective**

This document is about how to view the IPv6 route table on Sx500 Series Stackable Switches. The IPv6 route table consists of default, static, and dynamic routes. The default route is used to transmit packets to destination devices which are not on the IPv6 subnet of the switch. Static routes are those which are configured manually. Dynamic routes are those which are created with the help of Internet Control Message Protocol packets from the neighboring IPv6 routers. The Sx500 Series Stackable Switches can work on both Layer 3 and Layer 2 modes, but Layer 3 mode offers more routing options as compared to Layer 2 mode.

## **Applicable Devices**

• Sx500 Series Stackable Switches

## **Software Version**

• v1.2.7.76

#### **View IPv6 Routes**

Step 1. Log in to the web configuration utility and choose **Administration > Management Interface > IPv6 Routes** if in layer 2 mode (Data Link Layer mode) or choose **IP Configuration > Management and IP Interface > IPv6 Routes** if in layer 3 mode (Network Layer mode). The IPv6 Routes page opens:

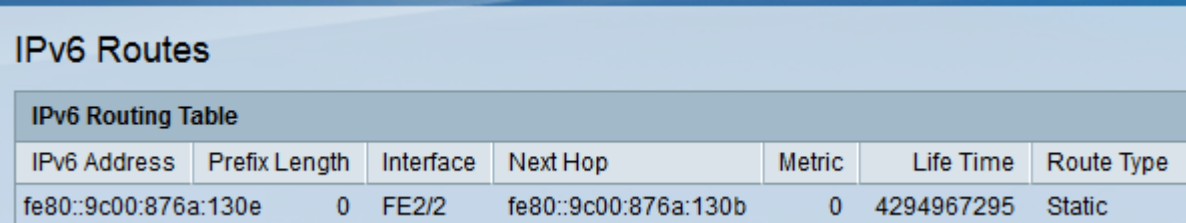

This page displays the following fields:

- IPv6 Address The IPv6 subnet address for the current location of the packet.
- Prefix Length Prefix length for the destination IPv6 subnet address.
- Interface Port used to send packets.
- Next Hop The next router in the packet route within the same subnet .

• Metric — Each route with the same source and destination has a metric value. The lower the metric value is, the more efficient the route is.

• Life Time — This field displays how long, in seconds, a packet lasts before deletion.

• Route Type — How the destination is fixed, and the method used to get the entry. The following values are:

– Local — This route exists completely within the same subnet network.

– Dynamic — This route is established automatically with the help of ICMP packets coming from the neighbor IPv6 routers.

– Static — This route is configured by the user and cannot be changed unless the user chooses to do so.